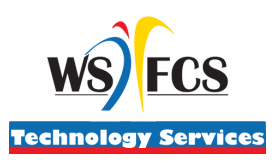

## WINSTON-SALEM/FORSYTH COUNTY SCHOOLS

**Department of Technology Services**

## **STUDENT CHROMEBOOK ZSCALER INSTRUCTIONS**

If you experience trouble accessing the WS/FCS Staff/Student Links or accessing browsing to different websites you are probably being stopped by the WS/FCS content filter (zScaler). This can be fixed by signing into the zScaler content filter. Follow the directions below for accessing and signing into the zScaler content filter app.

1. Click the square "WS/FCS" shortcut in on the taskbar.

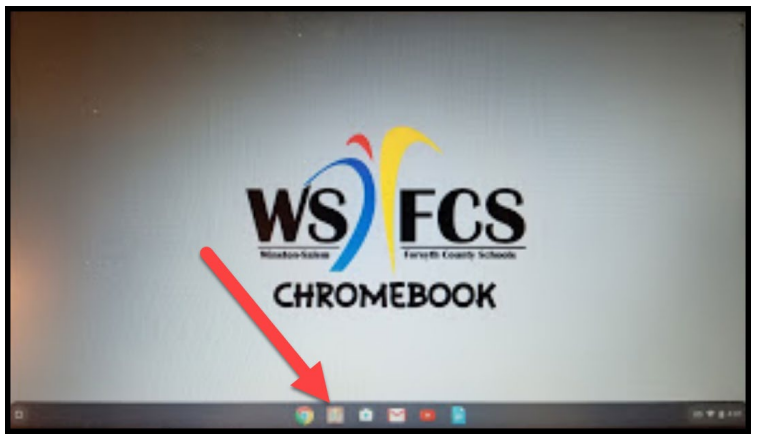

2. The WS/FCS zScaler internet content filter login box should pop up.

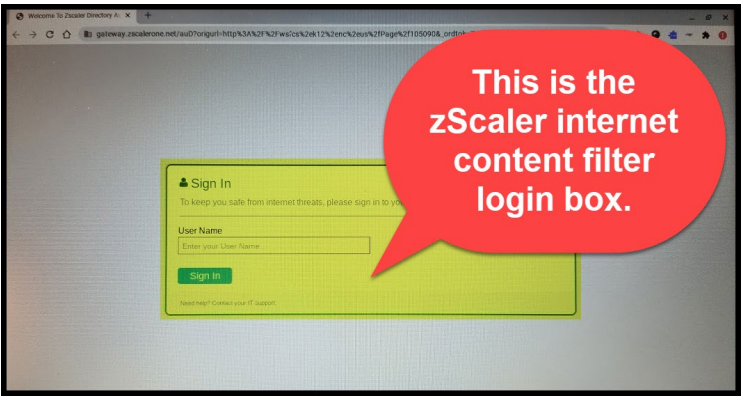

3. Log into zScaler using your student WS/FCS email address. Make sure you type in the student email domain correctly: @**wsfcsstudents.net**. You will not be prompted for a password as your signed in credentials for the Chromebook will be passed thru.

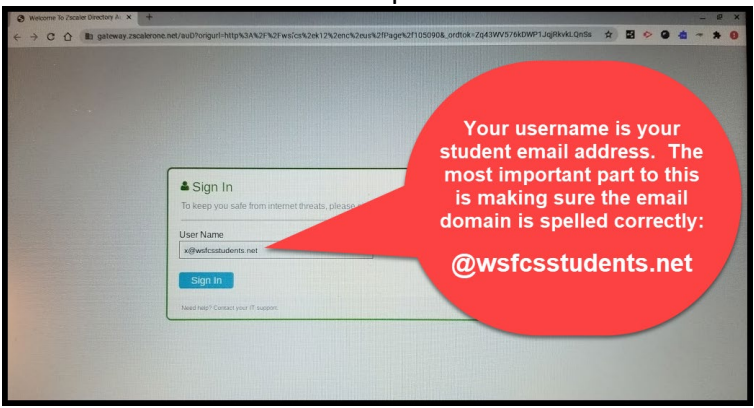